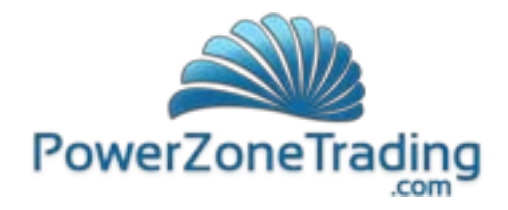

# **VSTOPS Indicator Package** *for NinjaTrader*

# **Release Notes**

Thank you for purchasing the PowerZone Trading VSTOPS Indicator Package for NinjaTrader. The following notes are intended to act as a guideline to assist you in effectively using this indicator. Please note that this indicator was developed to help traders analyze the markets, and is not intended to provide trading advice or definitive trading signals. In addition, traders should consult a broker or financial advisor before engaging in any trading activity. Please read the disclaimer at the end of this document.

All PowerZone Trading custom indicators are programmed to be fast, reliable, and perform in volatile markets. If you are having difficulties using this indicator, please contact us so that we may help you get the most out of this custom package. It is our hope that this indicator will help you spot unique opportunities in the markets and become a more profitable trader.

Good trading, Lee Leibfarth [www.powerzonetrading.com](http://www.powerzonetrading.com/)

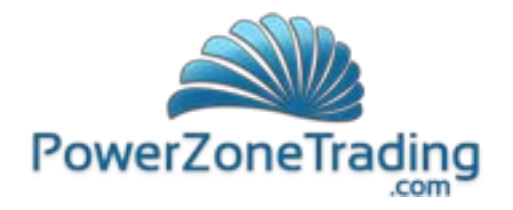

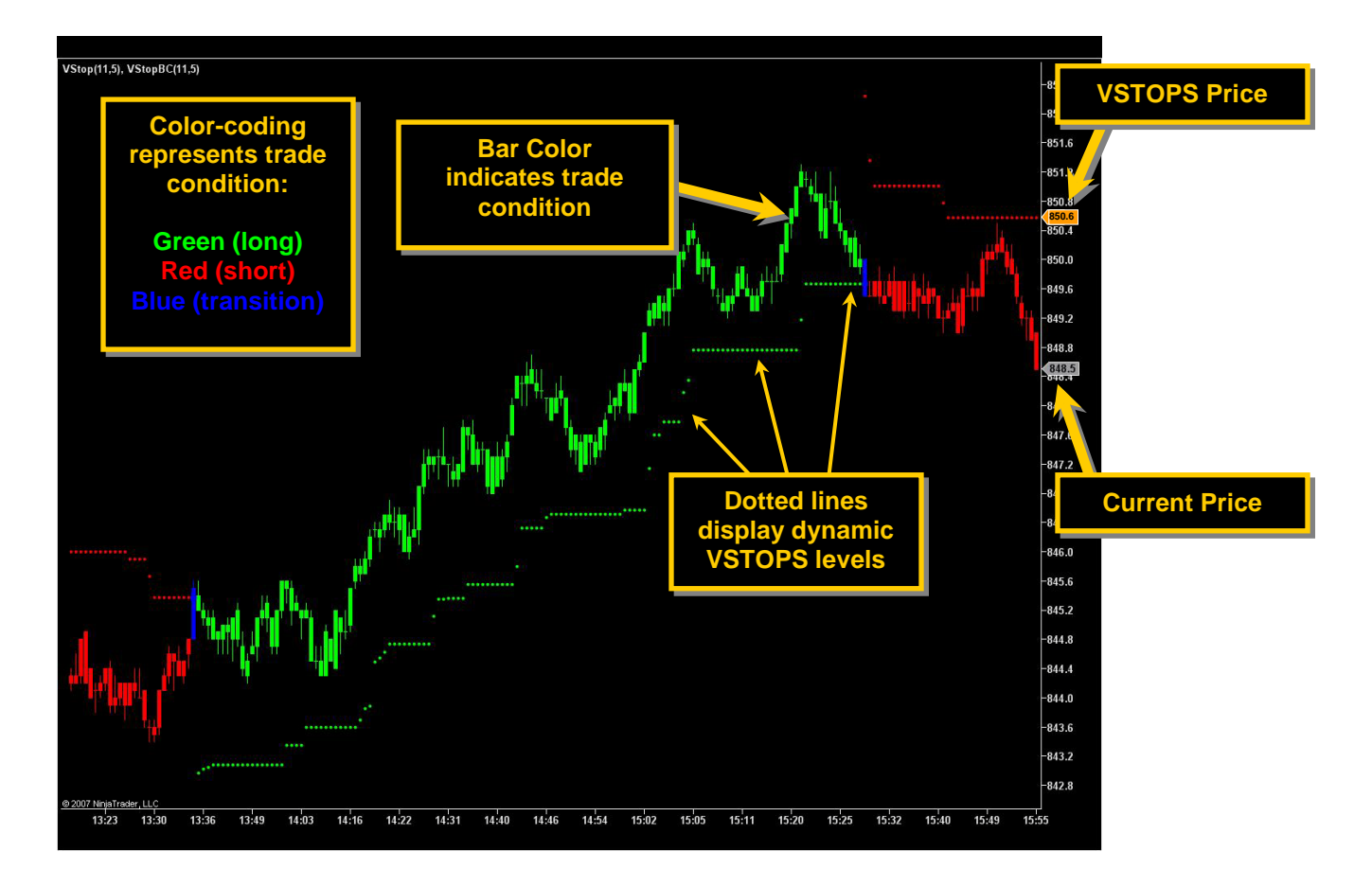

## *PowerZone Trading VSTOPS and PowerZone Trading VSTOPS BarColor*

**PowerZone Trading VSTOPS** provides an innovative method of calculating stop levels based on market activity. This package includes both an indicator and a bar color utility that work together to give traders an objective method of determining a trading condition, as well as providing definitive stop prices. VSTOPS uses an extremely fast filter to determine market volatility and step-up stop levels to help traders protect profits.

The *VSTOPS Indicator* displays a dotted line representing the current stop level, and is displayed below the current price for long conditions and above the current price for short conditions. As price continues into a trend, the indicator will recalculate these stops, moving them closer to the direction of the current price. The exact VSTOPS level can be viewed on the price axis or by selecting the "show data box" icon and clicking on the current bar.

This indicator uses a color-coding system to quickly identify the condition of the market and can be customized by the user. By default, green represents long conditions, red represents short conditions and blue represents a transition (between long and short). As price transitions between conditions, a blue dot will appear at the point where price penetrated the stop level. In many cases, this represents the end of a price move.

The *VSTOPS BarColor* uses identical logic to the indicator. This study will color code the bars to match the indicator condition but will not display the level of the VSTOPS itself. It is important to

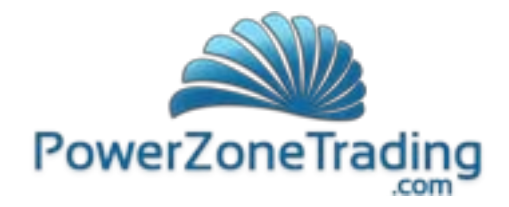

exactly match the inputs of the indicator and the bar color. While the bar color can be a useful trading tool, some traders prefer to only use the indicator and rely on standard bar or candlestick charts.

The user may adjust the settings of this indicator to fit a particular market or chart interval. The two settings that affect the performance of this indicator are the *Period* and the *StandardDV*. The *Period* represents the amount of historical data that will be used in the calculation. Larger values use more data but will react more slowly to the market (even with longer lookbacks, this is still a very fast indicator). Conversely, settings too small will become rather jittery. The *StandardDV* will alter the distance of the VSTOPS from the price. The StandardDV input is adjustable in small increments; i.e. 3.5, 3.6, 3.7 etc to allow for fine tuning.

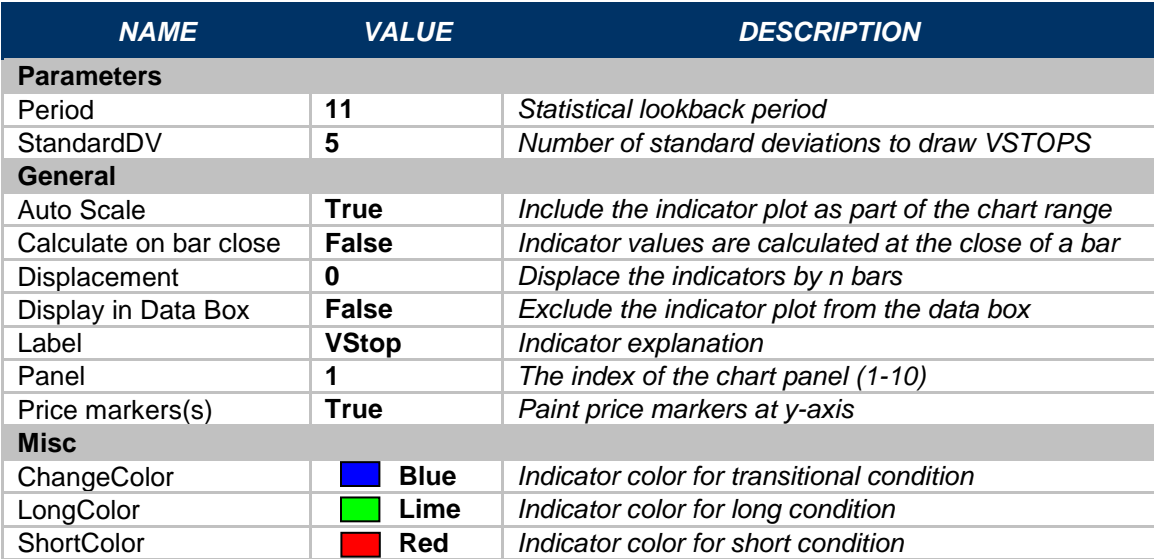

The settings for the VSTOPS and VSTOPS BarColor are as follows:

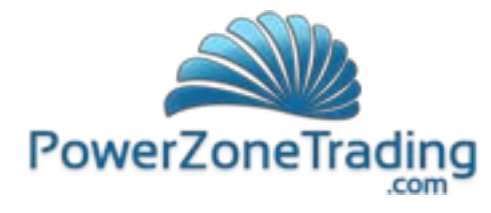

# *Installing PowerZone Trading VSTOPS for NinjaTrader*

Please begin installation of the PowerZone Trading VSTOPS indicators by completing the following steps:

## **1. Install PowerZone Trading VSTOPS**

- a. Note\* NinjaTrader must be closed during the set-up wizard
- b. Click on the link provided in the e-mail you receive from PowerZone Trading
- c. When prompted, click "Run"
- d. If prompted again, click "Run"
- e. Follow the instructions for the VSTOPS set-up wizard

## **2. Open PowerZone Trading VSTOPS in NinjaTrader**

- a. Open a charting window in NinjaTrader: in the control center: File > New > Chart
- b. Click the "indicators" icon on the top tool bar in the charting window
- c. Double-click PowerZone Trading VSTOPS so the name appears in the lower left pane
- d. Click apply
- e. If prompted that you do not have a valid license, click "send mail." An e-mail including your computer ID will be sent automatically to PowerZone Trading. PowerZone Trading will input your machine ID into NinjaTrader. Note: if your computer is not set up to send the auto-generated email, please send your machine ID number in an email to [info@powerzonetrading.com.](mailto:info@powerzonetrading.com) You can find your machine ID number in NinjaTrader by clicking on Help > About. Please copy (right click > copy) and paste (right click > paste) the number into the email.
- f. Adjust the inputs as desired
- g. To close the window, click OK
- h. Click the PowerZone Trading VSTOPS BarColor if you wish to use this utility
- i. Adjust the inputs as desired
- j. To close the window, click OK

#### **3. Invalid License**

a. If you change computers or significantly upgrade your existing one, you will need a new license for VSTOPS to work correctly. Please e-mail [info@powerzonetrading.com](mailto:info@powerzonetrading.com) for a new license.

#### **4. Trouble with Installation**

- a. If you have trouble installing NinjaTrader or updating NinjaTrader, please contact [www.ninjatrader.com](http://www.ninjatrader.com/)
- b. If you have trouble installing VSTOPS, please contact [info@powerzonetrading.com](mailto:info@powerzonetrading.com)

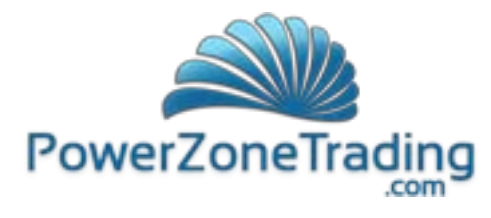

*NinjaTrader Chart Examples*

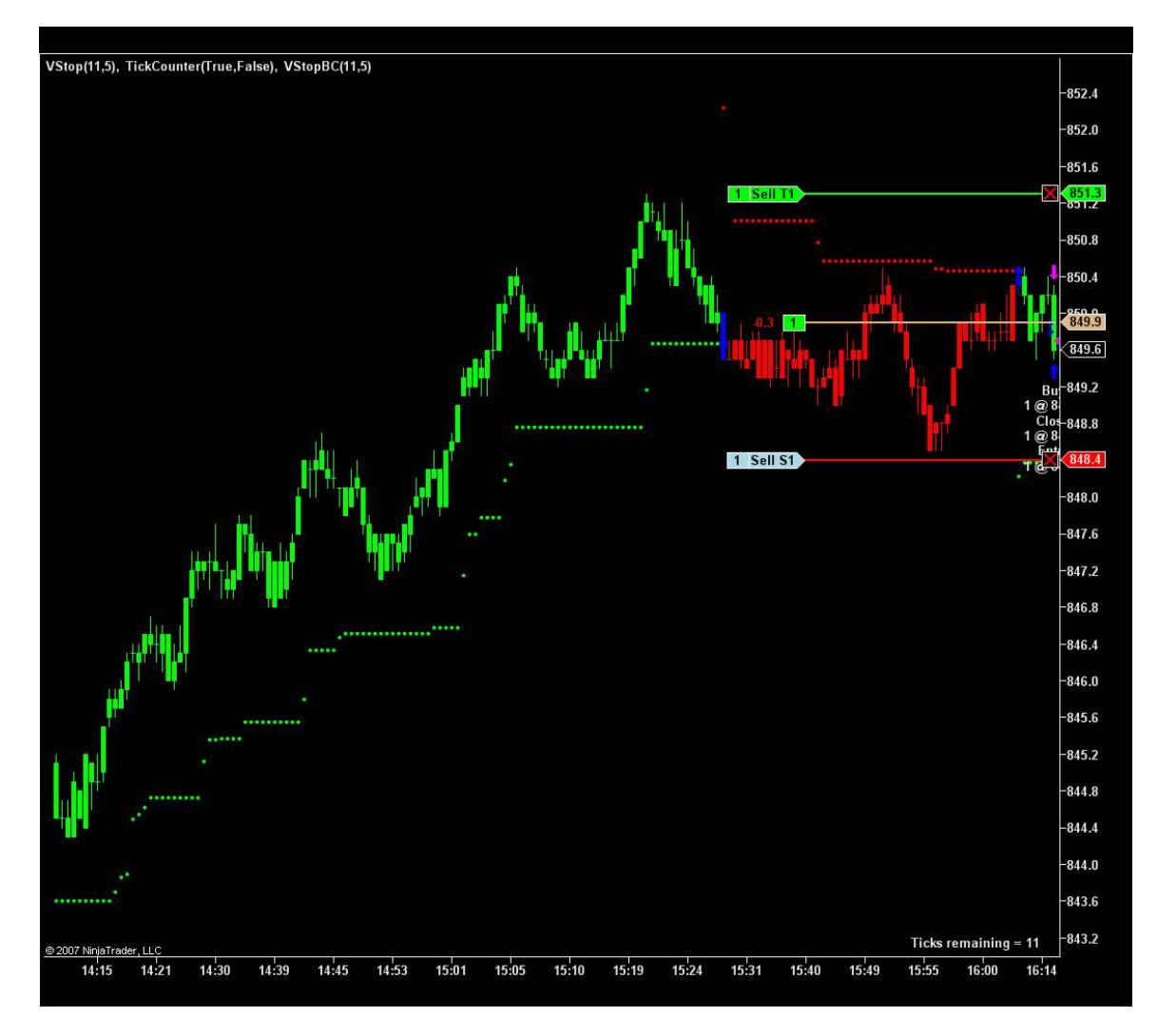

NinjaTrader allows direct trade management using the "Chart Trader" utility. This allows traders to dynamically adjust their stop levels by simply clicking and dragging the current stop to the current VSTOPS Level. This intraday chart of the E-mini Russell 2000 futures contract chart shows the VSTOPS indicator and barcolor applied to it. The red horizontal line represents the stop price of the current trade while the green line represents the profit target. These lines and their corresponding stop and profit target prices may be adjusted throughout the trade.

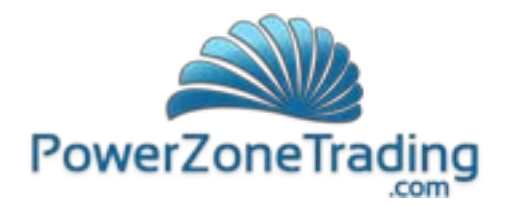

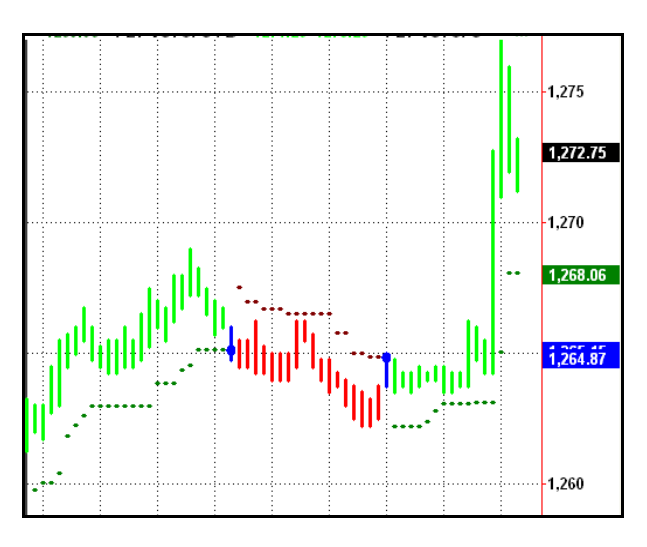

This daily chart of the E-Mini S&P 500 futures shows the current price, VSTOPS price and the trade transition point along the price axis.

#### **Recommended books and articles on using intraday indicators:**

- Jean Folger and Lee Leibfarth [November 2010]. "Volatility Indicators: Techniques for Profiting from the Market's Moves. *Marketplace Books.*
- Jean Folger and Lee Leibfarth [October 2007]. "Make Money Trading: How to Build a Winning Trading Business," *Marketplace Books*.
- Lee Leibfarth [January 2006]."Charting for Day Traders," *Futures Magazine*.
- Lee Leibfarth [January 2006]."Developing Your Own Indicators," *Technical Analysis of Stocks & Commodities*.
- Lee Leibfarth [March 2006]. "The Automated Daytrader," *Technical Analysis of Stocks & Commodities.*
- Lee Leibfarth [August 2006]."Intraday Market Forecasting," *Technical Analysis of Stocks & Commodities*.
- Lee Leibfarth [August 2006]."Day Trading with Support and Resistance," *Trader's Journal.*
- Jean Folger [September 2006]."Trading as a Business," *Futures Magazine*.
- Lee Leibfarth [September 2006]."Trading with and Adaptive Price Zone," *Technical Analysis of Stocks & Commodities*.
- Lee Leibfarth [October 2006]."Forecasting Techniques," *Active Trader*.
- Lee Leibfarth **[November 2006]. "Measuring Risk,"** *Technical Analysis of Stocks & Commodities*.
- Jean Folger [December 2006]. "Day Trading Then and Now," *Futures Magazine*.
- Lee Leibfarth [February 2007]. "Tuning Intraday Strategies," *Technical Analysis of Stocks & Commodities*.
- Lee Leibfarth [July 2007]. "Intraday Hybrid Strategy," *Active Trader*.
- Lee Leibfarth [September 2007]. "Sharpening a Countertrend Strategy," *Active Trader.*
- Lee Leibfarth [February 2008]. "Fibonacci Pivot Points," *Futures & Options Trader.*
- Lee Leibfarth [August 2008]. "Premier Stochastic Oscillator," *Technical Analysis of Stocks & Commodities.*

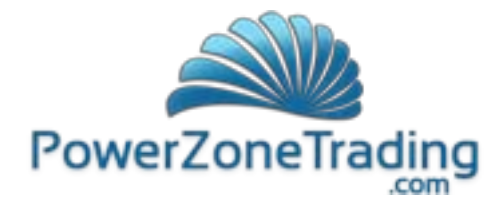

- Lee Leibfarth [August 2008]. "Improving the Three-bar Pullback Pattern," *Futures & Options Trader.*
- Lee Leibfarth [March 2009]. "Using Probability as a Guide," *Futures & Options Trader.*

#### *Disclaimers*

All information contained in the PowerZone Trading website, indicators, instructional sessions and literature is for educational purposes only. PowerZone Trading makes no guarantee that you will become a successful trader, even with the best education, tools and guidance. PowerZone Trading does not make any trading recommendations, and nothing should be construed as such. You are responsible for any and all trading activities in which you engage, including any resulting losses. You should consult your broker or financial advisor before placing any trade. PowerZone Trading assumes no responsibility for your trading and investment activities or results.

**Required USA Government Disclaimers**: Futures and Options trading has large potential rewards, but also large potential risk. You must be aware of the risks and be willing to accept them in order to invest in the futures and options markets. Don't trade with money you can't afford to lose. This is neither a solicitation nor an offer to Buy/Sell futures or options. No representation is being made that any account will or is likely to achieve profits or losses similar to those discussed on this web site or during instructional sessions. The past performance of any trading system or methodology is not necessarily indicative of future results.

**CFTC RULE 4.41** - HYPOTHETICAL OR SIMULATED PERFORMANCE RESULTS HAVE CERTAIN INHERENT LIMITATIONS. UNLIKE AN ACTUAL PERFORMANCE RECORD, SIMULATED RESULTS DO NOT REPRESENT ACTUAL TRADING. ALSO, SINCE THE TRADES HAVE NOT BEEN ACTUALLY EXECUTED, THE RESULTS MAY HAVE UNDER-OR-OVER COMPENSATED FOR THE IMPACT, IF ANY, OF CERTAIN MARKET FACTORS, SUCH AS LACK OF LIQUIDITY. SIMULATED TRADING PROGRAMS IN GENERAL ARE ALSO SUBJECT TO THE FACT THAT THEY ARE DESIGNED WITH THE BENEFIT OF HINDSIGHT. NO REPRESENTATION IS BEING MADE THAT ANY ACCOUNT WILL OR IS LIKELY TO ACHIEVE PROFIT OR LOSSES SIMILAR TO THOSE SHOWN.

© 2005 - 2011 PowerZone Trading, LLC. All Rights Reserved.